# 修改tomcat启动参数的推荐方法

### 1、问题说明

我们在安装部[署tomcat](https://tomcat.apache.org/)的时候,经常需要修改tomcat的启动参数,很多人习惯于直接修改tomcat/bin目录下的 catalina.bat/catalina.sh 文件(或 是 startup.bat/startup.sh 文件)。这种方式是不合理的,因为很多时候,我们修改的位置可能不对,造成配置的参数不生效。另外,我们修改之后, 过一段时间其他人再接手维护,可能根本不知道修改了哪些地方。

为解决这个问题,我们建议使用tomcat推荐的方法,创建一个新的setenv.bat/setenv.sh文件,来配置tomcat的启动参数。请参考如下步骤。

#!/bin/sh # catalina.sh # ----------------------------------------------------------------------------- # Control Script for the CATALINA Server # # Environment Variable Prerequisites # # Do not set the variables in this script. Instead put them into a script # setenv.sh in CATALINA\_BASE/bin to keep your customizations separate. # # -----------------------------------------------------------------------------

## 2、设置方法

对于Windows系统和Linux系统设置方法不同,分别说明如下。

#### 2.1 Windows系统

1、本地创建一个文本文件,另存[为setenv.bat](https://history.wiki.smartbi.com.cn/download/attachments/35751136/setenv.bat?version=1&modificationDate=1544157233000&api=v2) 文件,其内容如下。

set "JAVA\_HOME=C:\Program Files\Java\jdk1.8.0\_51" set "JRE\_HOME=C:\Program Files\Java\jdk1.8.0\_51\jre" set "CATALINA\_HOME=d:\smartbi\tomcat" set "JAVA\_OPTS=%JAVA\_OPTS% -Dfile.encoding=GBK -Duser.region=CN -Duser.language=zh -Djava.awt.headless=true - Xms8192m -Xmx8192m -XX:MaxMetaspaceSize=512m -XX:+HeapDumpOnOutOfMemoryError"

2、把该文件setenv.bat,上传到tomcat/bin目录下即可。

#### 2.2 Linux/Unix系统

1、本地创建一个文本文件,另存[为setenv.sh](https://history.wiki.smartbi.com.cn/download/attachments/35751136/setenv.sh?version=2&modificationDate=1558939409000&api=v2) 文件,其内容如下。

```
export JAVA HOME="/data/smartbi/jdk1.8.0 45"
export JRE_HOME="/data/smartbi/jdk1.8.0_45/jre"
export CATALINA_HOME="/opt/smartbi/tomcat"
export JAVA_OPTS="$JAVA_OPTS -Dfile.encoding=GBK -Duser.region=CN -Duser.language=zh -Djava.awt.headless=true -
Xms8192m -Xmx8192m -XX:MaxMetaspaceSize=512m -XX:+HeapDumpOnOutOfMemoryError"
```
建议直接在Linux服务器上生成并配置setenv.sh,如果是windows环境下修改配置,建议直接下载我们的setenv.sh,然后进行修改(修改不能换 行),最后可以用notepad++工具查看文本格式是不是Linux的格式:

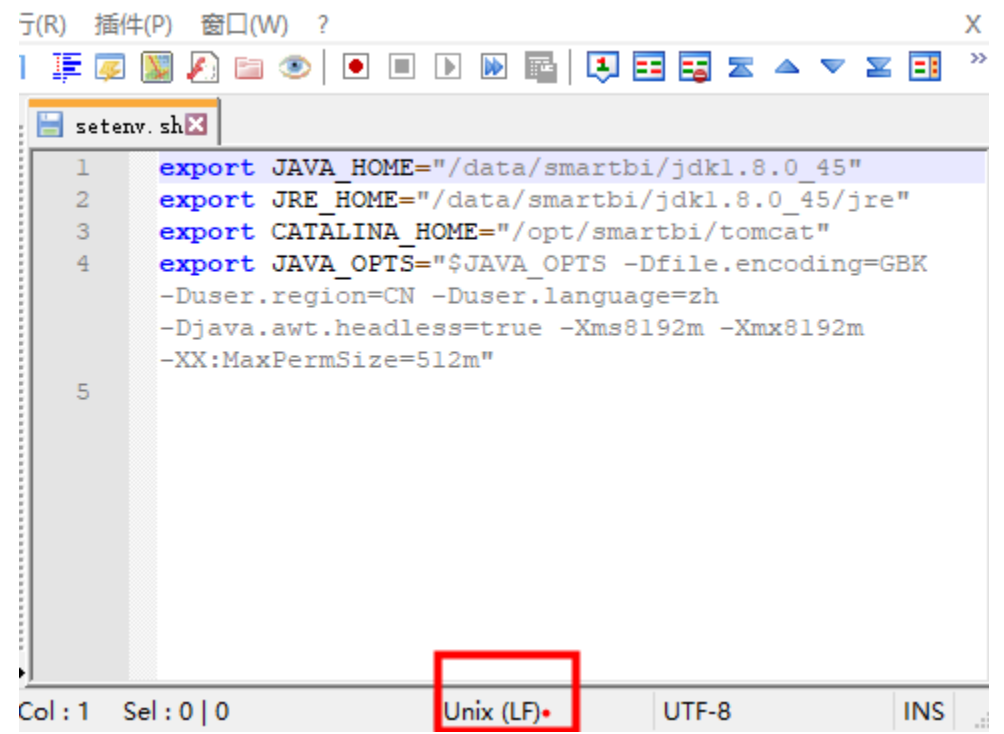

2、把该文件setenv.sh,上传到tomcat/bin目录下。

3、上传到tomcat/bin目录下的setenv.sh文件是文本文件,需要赋予其"执行"权限,请执行如下命令。

chmod +x setenv.sh

## 3、注意事项

如果使用的 jdk 是 1.8 版本,请注意修改内存参数。

在 HotSpot jdk 1.8 版本中, 已经删除了 -XX:MaxPermSize 参数, 可以使用 -XX:MaxMetaspaceSize 代替它。

具体说明,请参考:[Java8内存模型—永久代\(PermGen\)和元空间\(Metaspace\)](https://www.cnblogs.com/paddix/p/5309550.html)

export JAVA\_OPTS="\$JAVA\_OPTS -Xms8192m -Xmx8192m -XX:MaxMetaspaceSize=512m"